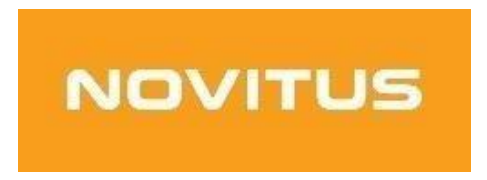

**Procedura zakończenia pracy w trybie fiskalnym kasy** 

# **fiskalnej mającej postać oprogramowania SDF-1**

COMP S.A. ul. Jutrzenki 116, 02-230 Warszawa Oddział Nowy Sącz, NOVITUS - Centrum Technologii Sprzedaży, ul. Nawojowska 118, 33-300 Nowy Sącz Szczegóły na: [https://wirtualna.novitus.pl](https://wirtualna.novitus.pl/)

Novitus SDF-1 to specjalizowana kasa rejestrującą mającą postać oprogramowania (popularnie: eKasa fiskalna), zwana dalej *Kasą*. SDF-1 przeznaczona jest do prowadzenia ewidencji przy świadczeniu usług przewozu osób samochodem osobowym, w tym taksówką, gdzie zapłata za przejazd ustalana jest umownie. Jest przygotowana do współpracy z aplikacjami mobilnymi, które mogą także służyć do rozliczania opłat za przewóz osób.

#### **Obowiązki użytkownika**

Warunki techniczne Kasy, wraz z obowiązkami nakładanymi na podatników stosujących tę kasę, określa Rozporządzenie Ministra Finansów z 26 maja 2020 roku w sprawie kas rejestrujących mających postać oprogramowania (Dz.U. poz. 957), zwane dalej *Rozporządzeniem.*

### **Do obowiązków podatnika - użytkownika Kasy należy min.:**

- Zamknięcie trybu fiskalnego urządzenia oraz wykonania i wydrukowanie raportu rozliczeniowego oraz wykonania operacji archiwizacji danych z eKasy.
- Sporządzenie raportów fiskalnych rozliczeniowych w postaci papierowej;
- Zgłoszenie faktu zakończenia trybu fiskalnego oraz wyrejestrowanie urządzenia wnioskiem do Naczelnika Właściwego Urzędu Skarbowego zgodnie z Załącznikiem nr 4 do Rozporządzenia wraz z raportem fiskalnym rozliczeniowym.

### **Punkt rozporządzenia dotyczącego zakończenia pracy w trybie fiskalnym:**

**§ 19.** 1. W przypadku zakończenia używania kas z powodu zakończenia działalności gospodarczej lub pracy tych kas w trybie fiskalnym, podatnik:

- 1) wystawia raport fiskalny dobowy;
- 2) wystawia raport fiskalny rozliczeniowy albo łączny raport fiskalny rozliczeniowy i przesyła do Centralnego Repozytorium Kas informację o przejściu kasy w tryb tylko do odczytu;
- 3) sporządza i składa, wraz z raportem, o którym mowa w pkt 2, w terminie 5 dni od dnia jego wystawienia, do właściwego dla podatnika naczelnika urzędu skarbowego wniosek o wyrejestrowanie kasy z ewidencji kas, według wzoru stanowiącego załącznik nr 4 do rozporządzenia.

2. W przypadku zakończenia używania kas podatnik zapewnia odczyt i zapis danych z kasy na zewnętrzny nośnik danych.

## **W celu zakończenia pracy w trybie fiskalnym kasy fiskalnej mającej postać oprogramowania SDF-1 należy.**

- 1. Upewnić się, ze SDF-1 ma połączenie z serwerami repozytorium
- (Menu SDF-1 (3. Serwis. 3.6.Repozytorium, → 2.Sprawdź połączenie)
- 2. Wyłączyć usługę NovitusTaxi
- 3. Wykonać Raport Dobowy
- 4. Skonfigurować podłączenie drukarki w celu wydrukowania raportu rozliczeniowego W tym celu:
- w aplikacji SDF-1 wejść w ustawienia podłączenia drukarki,

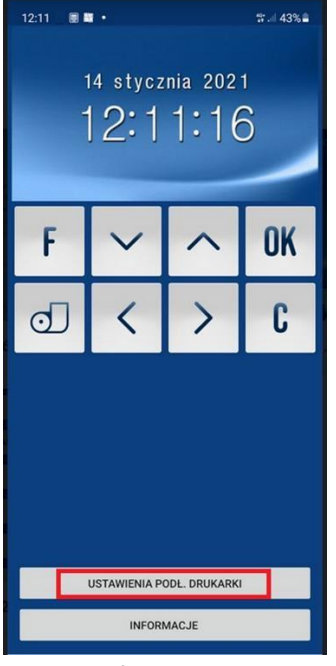

- wybrać odpowiednie ustawienia. (w przypadku używania aplikacji VTPrn ustawić: Ethernet → Aktywne, IP: localhost, port: 9100.

 $\overline{\phantom{a}}$ 

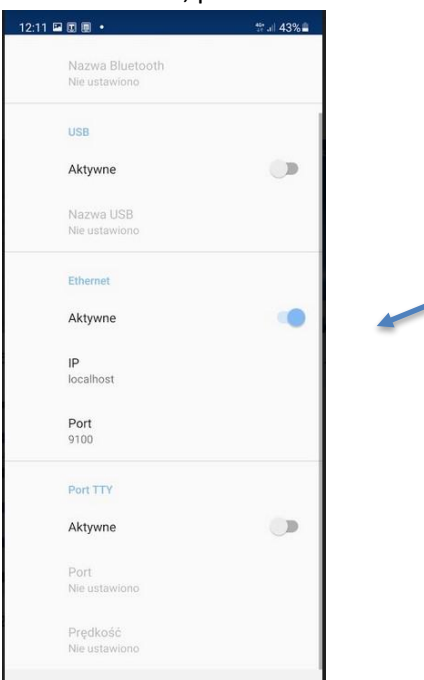

- sprawdzić w aplikacji SDF-1 w OPCJI Informacje, czy drukarka jest podłączona.

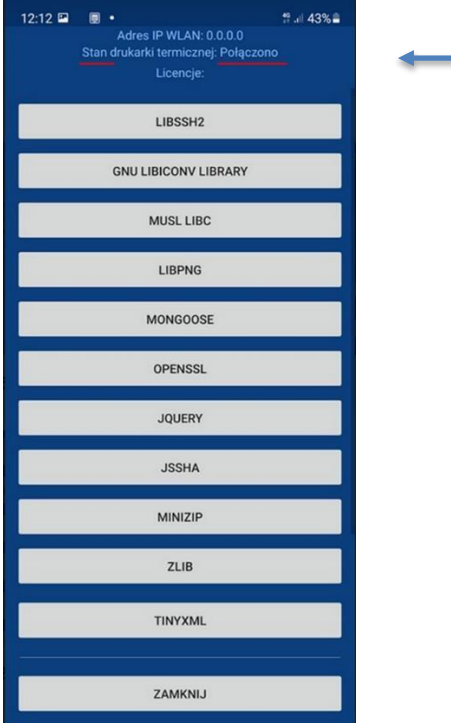

- w oknie VTPrn dioda zielona oznacza gotowość drukarki do przyjęcia wydruku:

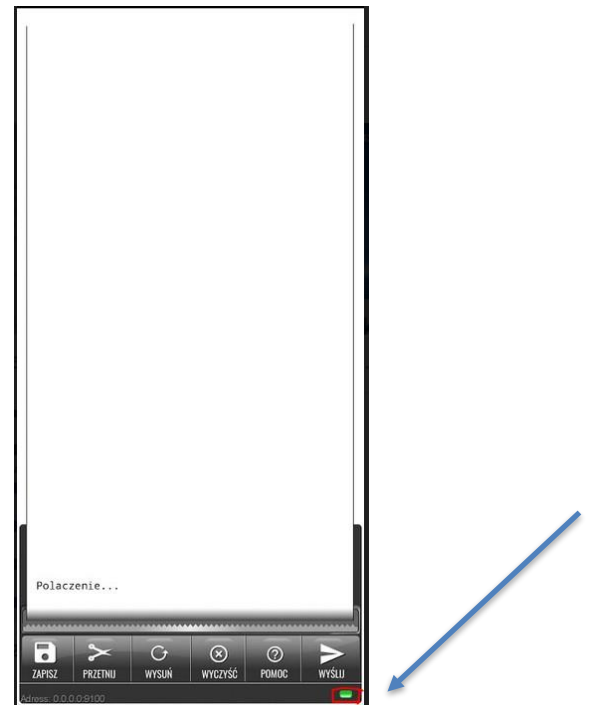

5. Włączyć wydruk raportów w MENU urządzenia SDF-1. W tym celu w MENU wejść w:

- 2. Ustawienia
- 2.2. Konfiguracja
- 2.2.4. Wydruk

→ 1. Ogólne →11 Wydruk na papierze Ustawić Włączony -> OK.

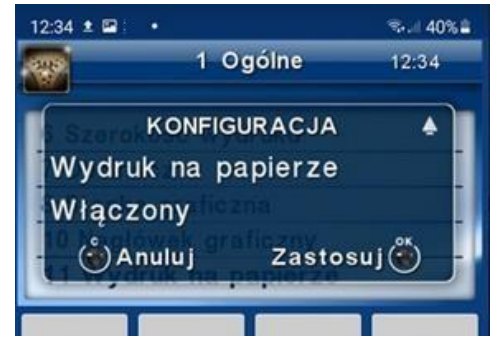

### 6. PRZYSTĘPUJEMY DO PROCESU ZAKOŃCZENIA PRACY W TRYBIE FISKALNYM

W tym celu W MENU aplikacji SDF-1 wejść w:

3. Serwis

- 3.2 Ustawienia serwisowe
- 3.2.3 Koniec trybu fiskalnego

Pojawi się komunikat – zakres dat Od: - Do: - - zakres pracy od fiskalizacji do dnia wykonywania raportu.

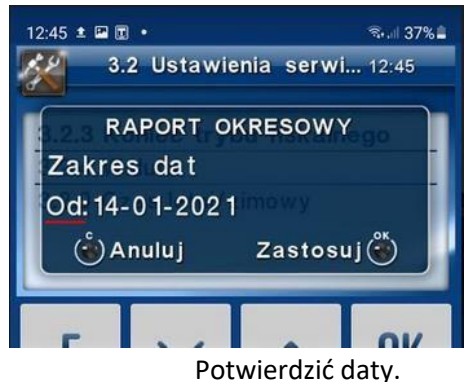

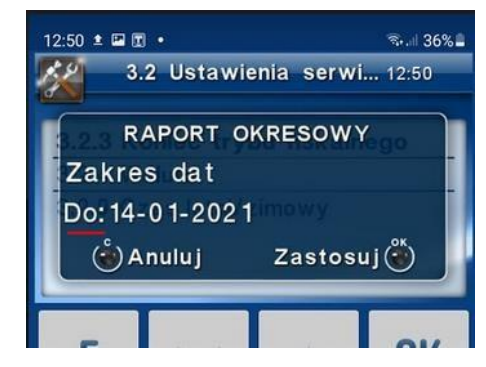

Pojawi się pytanie o rodzaj wydruku: Pełny / Podsumowanie.

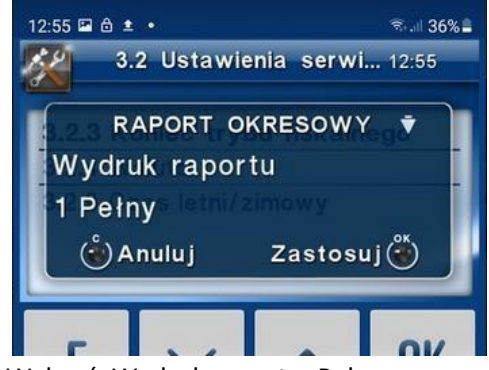

Wybrać: Wydruk raportu: Pełny

Pojawi się komunikat wymagający potwierdzenia Czy koniec trybu fiskalnego?

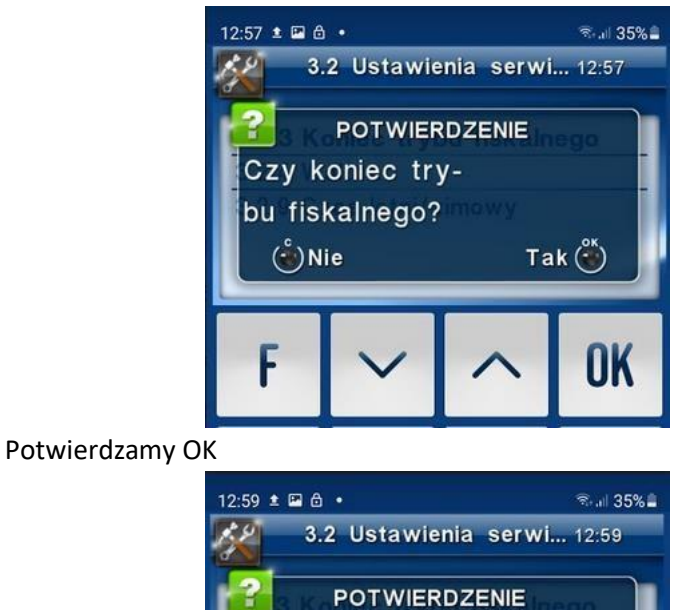

Data 14-01-2021 12:59

jest poprawna?

 $(\cdot)$ Nie

Potwierdzamy OK (**UWAGA: TA OPERACJA JEST NIEODRWACALNA!**)

Urządzenie przesłało do Repozytorium informację o przejściu w stan tylko do odczytu:

 $Tak(^{S^*})$ 

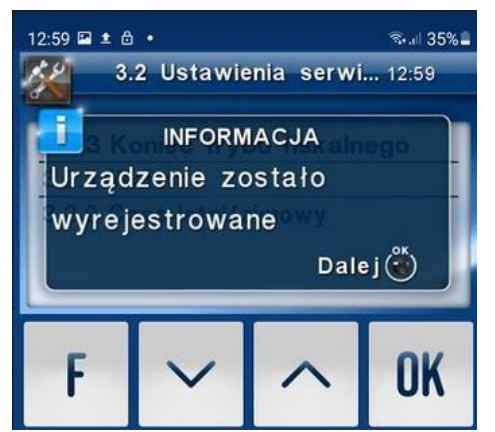

Po tej operacji urządzenie jest w trybie TYLKO DO ODCZYTU – nie ma możliwości wykonywania rejestracji sprzedaży.

- 7. Stan urządzenia sprawdzamy w MENU SDF-1
	- 3. Serwis
	- 3.4 Informacje

→Baza zdarzeń

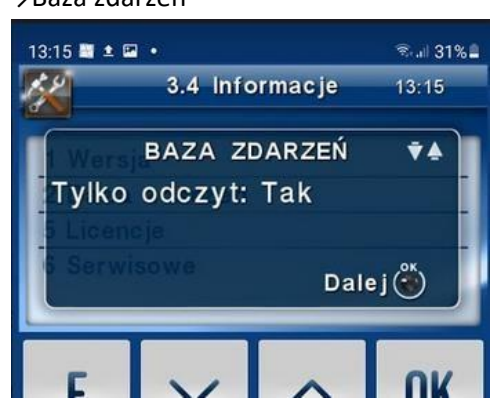

- 8. Wydruk raportów rozliczeniowych. Przejść do MENU SDF-1
	- 1. Raporty
	- 1.6 Rozliczeniowy:
	- Wybrać sposób wyboru;
	- Wg dat od dnia fiskalizacji do dnia bieżącego.
	- Wg numerów od 1 do 10000 (10000 maksymalna ilość raportów dobowych).

Przejść do aplikacji VTPrn poczekać na wydruk. Zapisać plik PDF.

9. Wyrejestrować kasę we właściwym urzędzie skarbowym.

W celu wyrejestrowania kasy wirtualnej należy zgłosić ten fakt do Naczelnika Właściwego Urzędu Skarbowego osobiście bądź przez księgowość zgodnie z załącznikiem nr 4 do rozporządzenia Ministra Finansów z dnia 26 maja 2020 roku (Dz.U. 2020 poz. 957)

<https://www.podatki.gov.pl/vat/zmiany-w-prawie/regulacje-dotyczace-kas-wirtualnych/>

#### **UWAGA:**

**Wszystkie raporty niezbędne do wyrejestrowania eKasy (SDF-1) należy wydrukować w formie papierowej lub zapisać w pliku PDF, niezwłocznie po zamknięciu trybu fiskalnego.** 

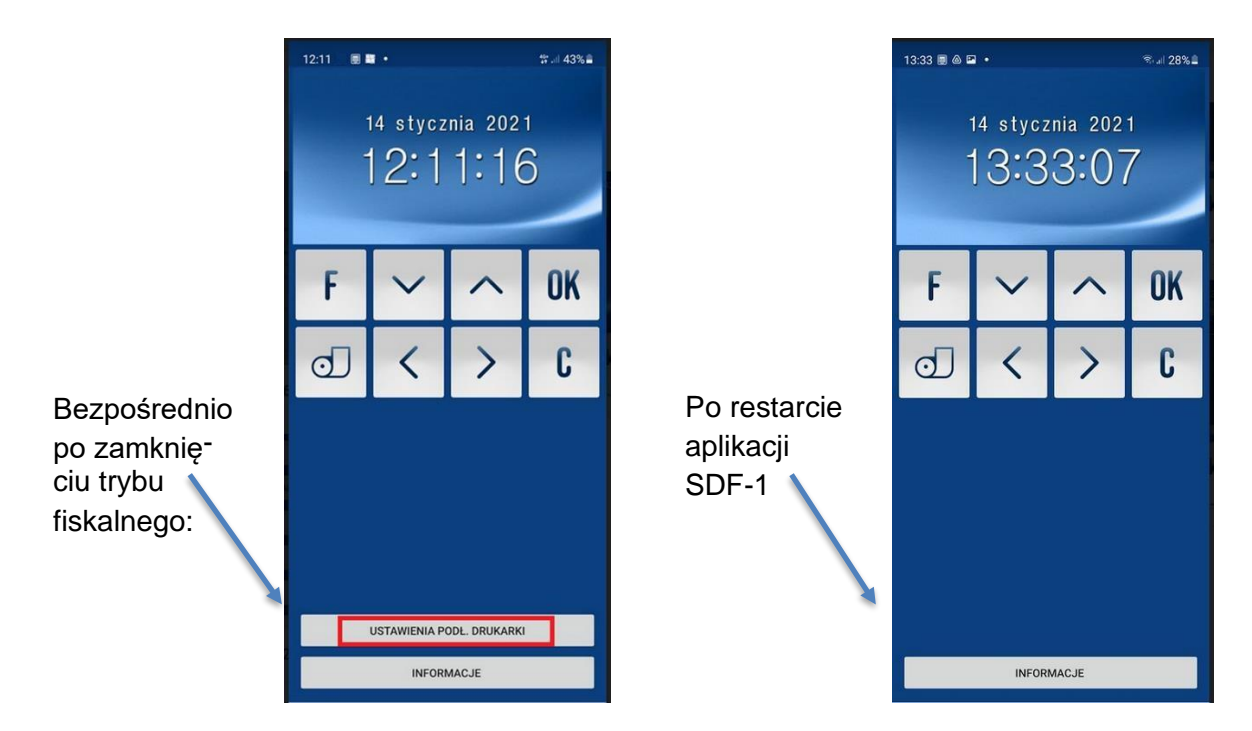

Opcja ta nie jest dostępna po ponownym uruchomieniu aplikacji. Wówczas wydrukowanie raportu nie będzie możliwe. W takim przypadku trzeba dostarczyć urządzenie z aplikacja SDF-1 w celu serwisowego wykonania: PROTOKOŁU Z ODCZYTU LABORATORYJNEGO Z BAZY DANYCH KASY REJESTRUJĄCEJ MAJĄCEJ POSTAĆ OPROGRAMOWANIA.

Usługa ta jest płatna wg cennika serwisu producenta.

10. W celu pobrania i zarchiwizowania danych z kasy na zewnętrzny nośnik danych pobrać program PMBrowser ze strony producenta kasy: wirtualna.novitus.pl. Postępować zgodnie instrukcją.